## **Children's Training Data**

You can input children's training numbers in CMG Connect. From this feature, you can Search existing records, Add new data, pull a Training Data Report, or Export all entries for your location.

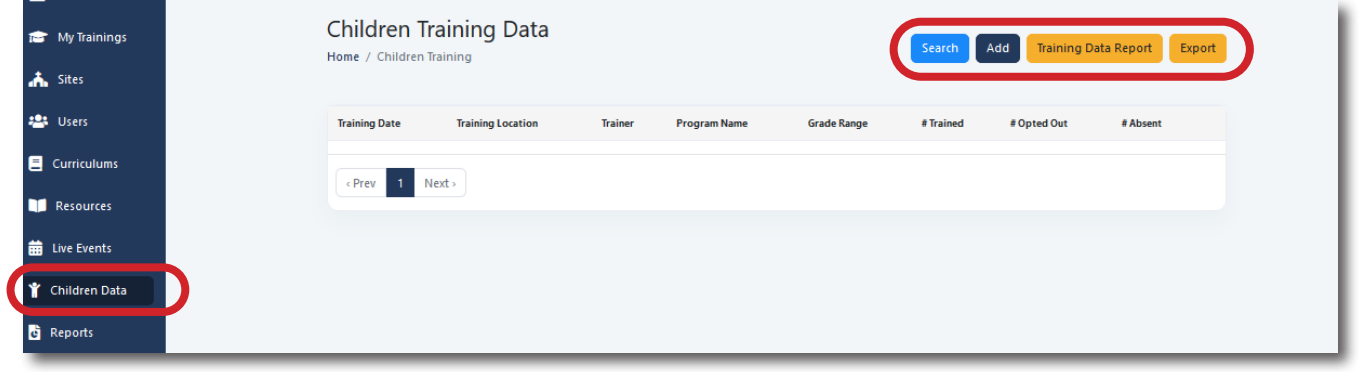

Click **Add** to enter training numbers.

Fill in all fields then click **Save Training Data**. The newly saved record can be viewed by returning to the Children Data page.

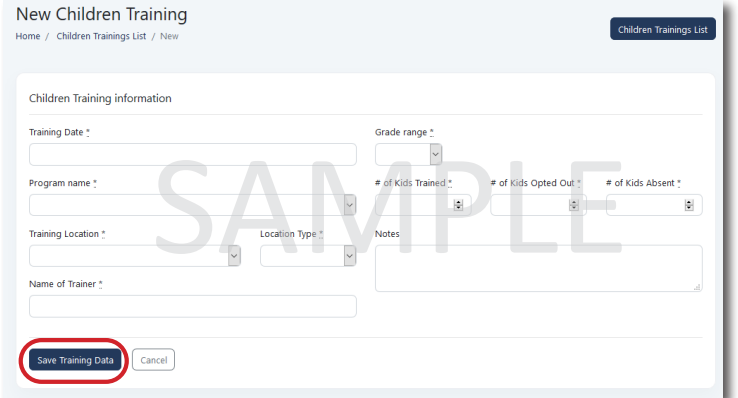

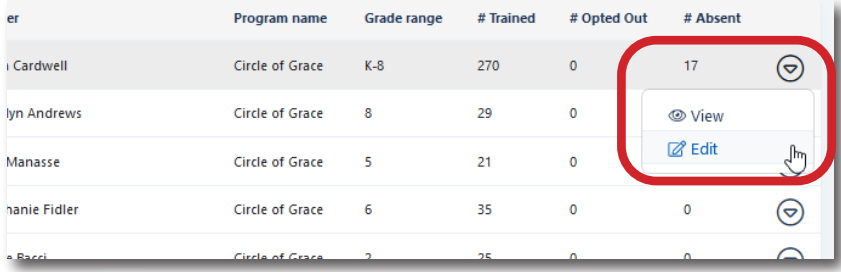

Once created, you will have the option **View** or **Edit** the entry.

## *Please contact CMG Connect Support if you need a record to be Deleted.*

A **Training Data Report** for each location if desired. Select the desired date range and program then click **Generate Report**. The resulting page can be printed if signatures are required.

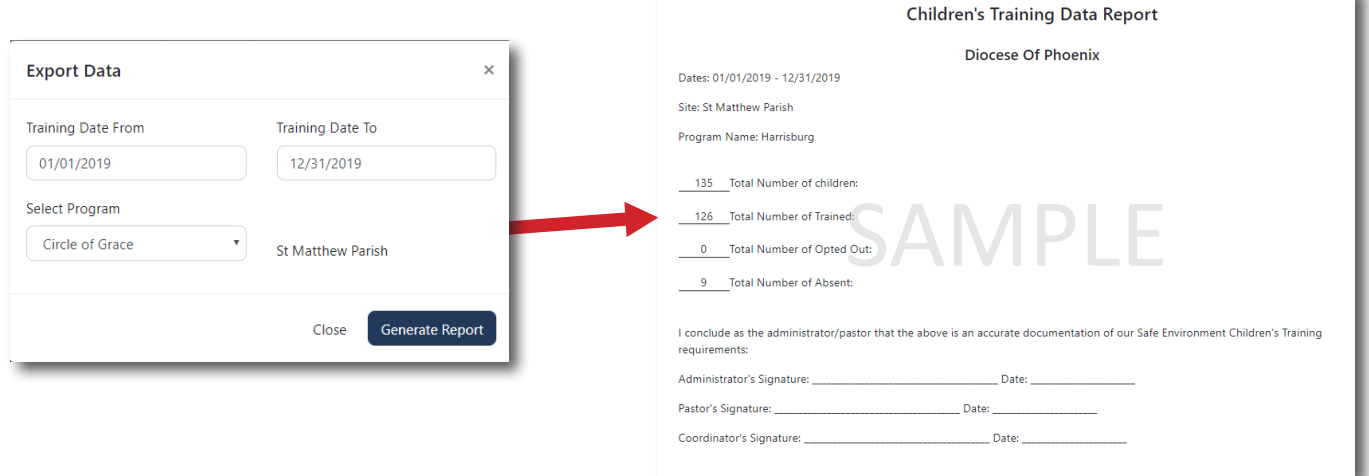